## Ошибка создания или подключения к базе данных в процессе первого запуска. Как исправить?

Проверьте, активен ли PostreSQL, При необходимости, выполните установку [ Установка и настройка СУБД PostgreSQLI.

На некоторых ОС при установке СУБД PostgreSQL из стандартных репозиториев Ubuntu ставится версия, в которой по умолчанию запрещено подключаться к базе данных на локальном хосте с именем пользователя и паролем, которые не соответствуют ни одному пользователю операционной системы. В этом случае при завершении первого запуска появляется какая-то ошибка создания или подключения к БД ultima или ultima-activity.

Порядок действий:

1. Найдите файл pg hba.conf. Он, как правило, но не всегда, лежит в директории:

/etc/postgresql/<...номер версии postgres...>/main

2. Откройте файл на редактирование. Найдите строчку #IPv4 local connections и в следующей строке исправьте параметр подключения с адреса 127.0.0.1 с **ident** на md5. Например:

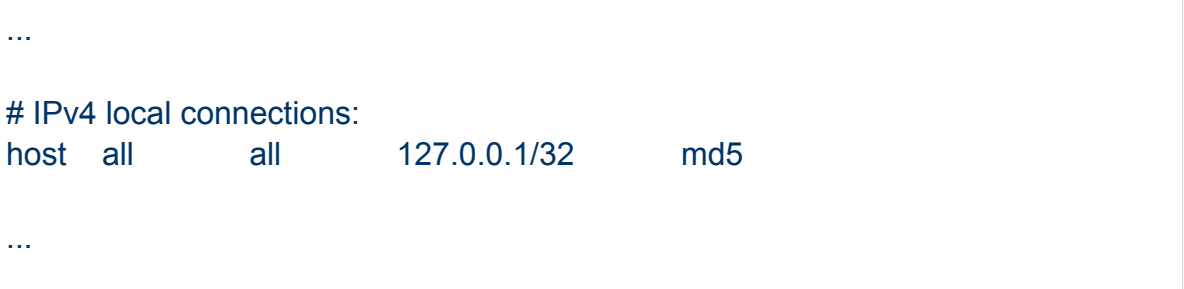

3. Перезапустите postgres, для этого выполните:

sudo systemctl restrt postgresql.service

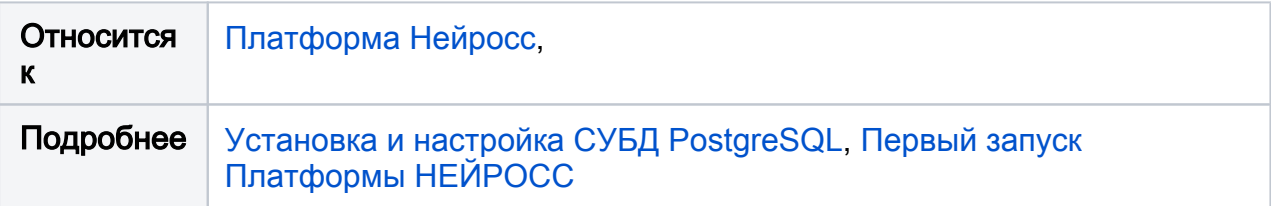